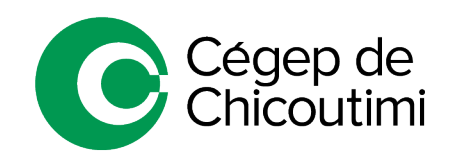

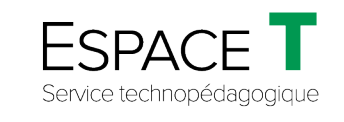

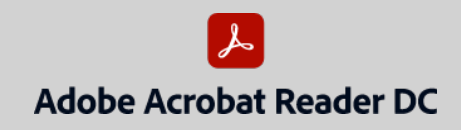

Procédure générale FÉVRIER 2021

## Problème d'ouverture de fichiers PDF

Lorsque le logiciel *Adobe Acrobat Reader DC* est installé sur l'ordinateur, il peut arriver que les fichiers ne s'ouvrent pas automatiquement avec ce dernier lors d'un téléchargement ou à l'ouverture d'un fichier PDF. (*Ex. : fichier sur le portail, reçu par courriel, sur le réseau, etc.*)

Cette procédure explique comment ouvrir un fichier PDF s'il ne s'ouvre pas par défaut avec *Adobe Acrobat Reader DC*.

## 1. **Téléchargement d'un fichier à partir d'une plateforme ou du Web**

Après avoir téléchargé le document PDF :

• **Cliquer sur la flèche (1)** et sélectionner **Afficher dans le dossier (2)**.

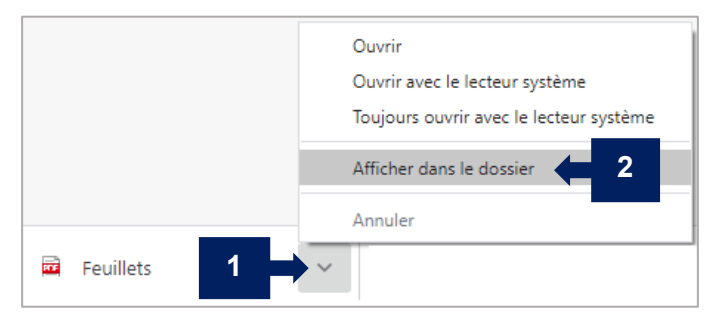

L'explorateur de fichiers s'ouvrira.

- 2. **Ouverture d'un fichier avec Adobe Acrobat Reader DC**
	- Dans l'explorateur de fichiers, **faire un clic droit sur le document** désiré **(3)**.
	- Sélectionner **Ouvrir avec (4)** et choisir **Adobe Acrobat Reader DC (5)**.

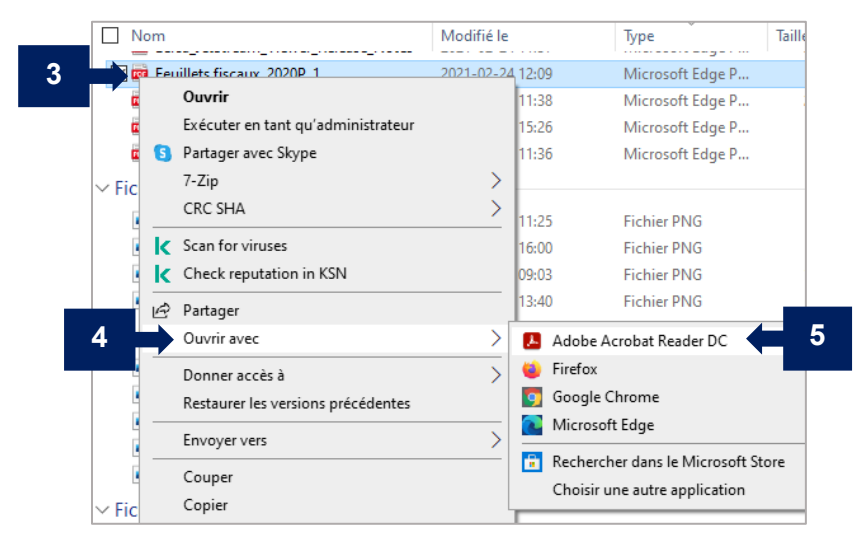

Ceci complète la procédure pour un problème d'ouverture de fichiers PDF!

Pour toute question, communiquez avec l'équipe de l'**Espace T**.